## **Workflow Aligner: Step Registration**

The animation explains how to use the step registration option in module Aligner 3D to compare 2 treatment states (e.g. malocclusion Mx and current treatment situation Tx) numerically and graphically.

Originally, this option should be used to compare and optionally adjust an aligner planning step to an intermediate scan during treatment progress.

In order to obtain reliable results, it must be ensured that a sufficiently large number of equally distributed surface areas are selected for the mutual prealignment of the two findings to be compared. If such areas are not available (e.g., for mandible), surface areas could be used whose difference approximately cancels out on average, in order to optimize the result afterwards with the provided options for [manual surface registration](https://onyxwiki.net/doku.php?id=en:registrierform).

From: <https://onyxwiki.net/> - **[OnyxCeph³™ Wiki]**

Permanent link: **[https://onyxwiki.net/doku.php?id=en:workflow\\_aligner\\_register\\_step](https://onyxwiki.net/doku.php?id=en:workflow_aligner_register_step)**

Last update: **2023/01/24 07:29**

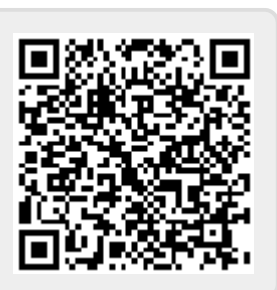